## **Meet Director's Guide to E-Punch**

v.4 11/7/14 Jim P.

#### Agenda

- E-Punch system basics
- Preparing controls
- Configuring meet/courses in Ór
- Gear for meet
- Registering runners in Ór
- Handling downloads
- Producing results & splits

# **E-Punch Basic Operation**

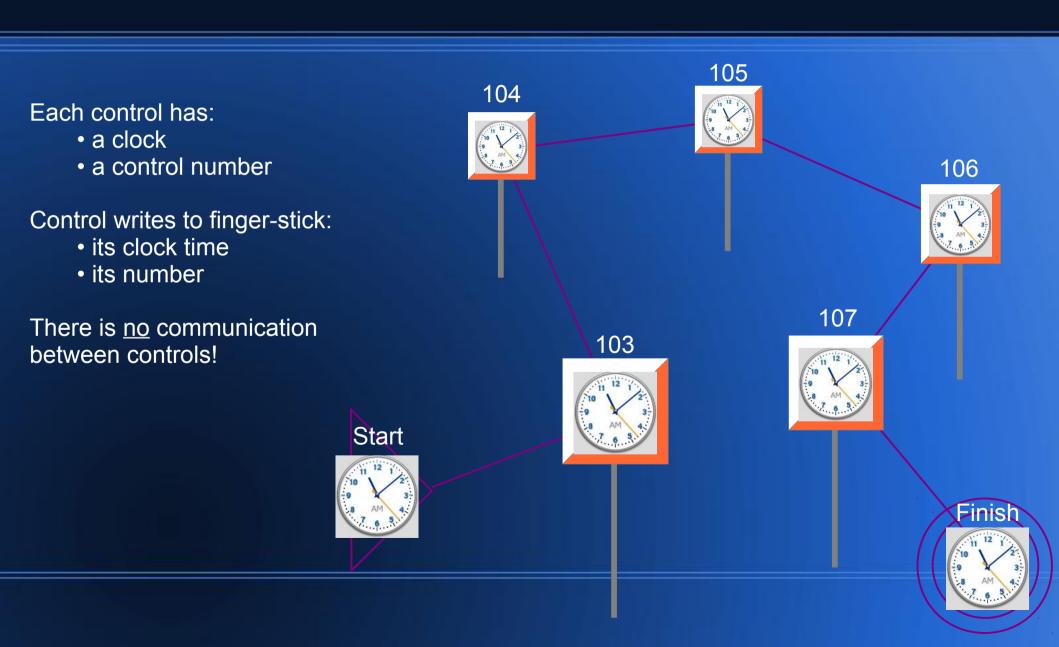

## Before the meet, sync controls

- Synchronize the clocks in all controls
   Detailed directions on website: Meet Director's Documents > "How to Sync E-Controls".
- You need:
  - All controls, Start, Finish, Clear, Check, splits printer
  - SI-Master control, coupler rod, "Service Off" stick
- Punch SI-Master with "Service Off" until LCD reads: EXT MA
- Couple SI-Master with each control until it beeps twice
  - Do splits printer's box, too
  - Check that number on control's label matches its LCD
- Punch each control with "Service Off" to save battery

# Before the meet, set up Ór - 1

- After your courses are finalized, get NEOC laptop
- Start Ór i (remember Help in Ór: Help > Contents)
- File > New Competition

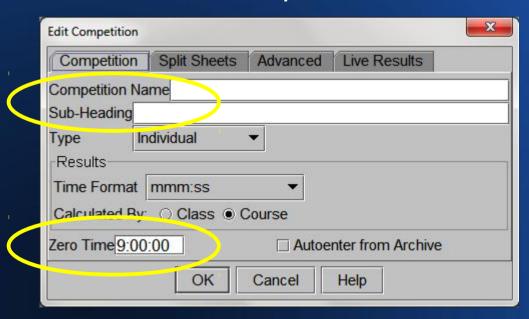

Name & date of meet

Time well before earliest possible runner

 Afterwards available via File > Open Competition & Edit > Competition

# Before the meet, set up Ór - 2

Define each course: Edit > Courses, New

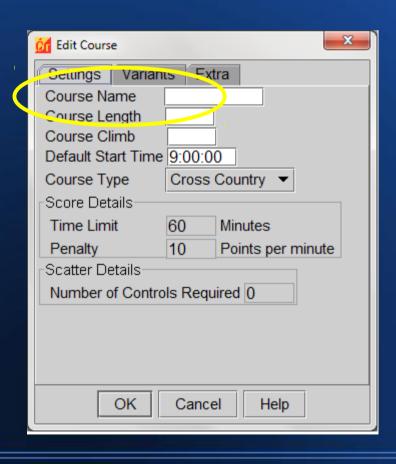

Name of course (unique first letter helps data entry)

Length optional (km, numbers only)
Climb optional (meters, numbers only)

Then click Variants tab...

# Before the meet, set up Ór - 3

Define each course: list controls on Variants tab

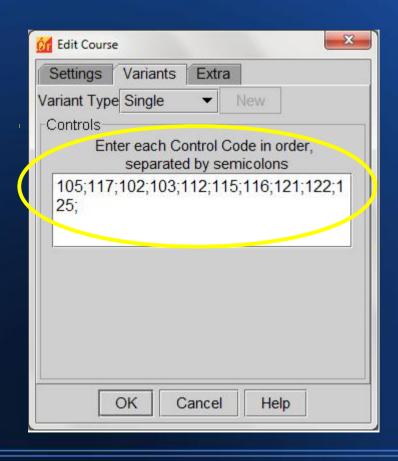

Control numbers for this course, in order Semicolon after each one No Start/Finish Numbers only

Can change numbers any time before first download.

!!! Double-check !!!

You are now ready to register runners.

## **Night Before Meet**

- Optional (using NEOC laptop)
  - Connect laptop to Internet (WiFi)
    - "Windows"-X to open "Windows Mobility Center"
    - Click "Turn wireless on". When you are connected to Internet, you will see "Connected" and green bars.
    - Trouble connecting? Press the F2 key to turn on/off the PC's antenna.
  - Start Ór 🌃
    - Internet > Get Archive... (downloads NEOC sticks)
    - Quit Ór, turn off laptop
- Charge laptop & splits printer overnight

## **Meet Day Set-Up - 1**

- Laptop & its power supply (power strip in backpack)
- Red download box
- Splits printer (extra paper in finger-sticks box)
- Results monitor & stand; connect to laptop
- Inkjet printer
- Power: generator / car adapter / extension cord
- Canopy? Tarps?
- Put Clear & Check boxes on clip-board
- "Stub box" (slotted box with foam inserts)

## **Meet Day Set-Up - 2**

- Important Clear Start control(s) with "Clear Backup" stick (in blue box with SI-Master)
- Connect red download box to laptop
- Boot up laptop, start Ór
- Set "Com Port" drop-down to COMx (COM3, COM6,...)
  - Message should change from "Connecting" to "Open"
- Tools > Result Screen...
  - Drag Results window right to results monitor; stretch fullscreen

# Registering Runners in Ór

- Have TWO volunteers at the laptop
  - #1 verify Safety Card is <u>legible & complete</u>
     Clear & Check, direct to Start
     remind: punch Start & Finish
     remind: EVERYONE DOWNLOADS! (for safety)
  - #2 data entry

| NEW ENGLAND ORIENTEERING CLUB Safety Card COMPLETE LEGIBLY AND GIVE TO STARTER |  |      |                    |   |     |
|--------------------------------------------------------------------------------|--|------|--------------------|---|-----|
| SI CARD (FINGER STICK) #                                                       |  |      | APPROX. START TIME |   |     |
| NAME(S)                                                                        |  |      |                    |   |     |
| O-CLUB or Affiliation                                                          |  |      |                    |   |     |
| COURSE                                                                         |  | TIME | MIN                | : | SEC |

# Ór Display

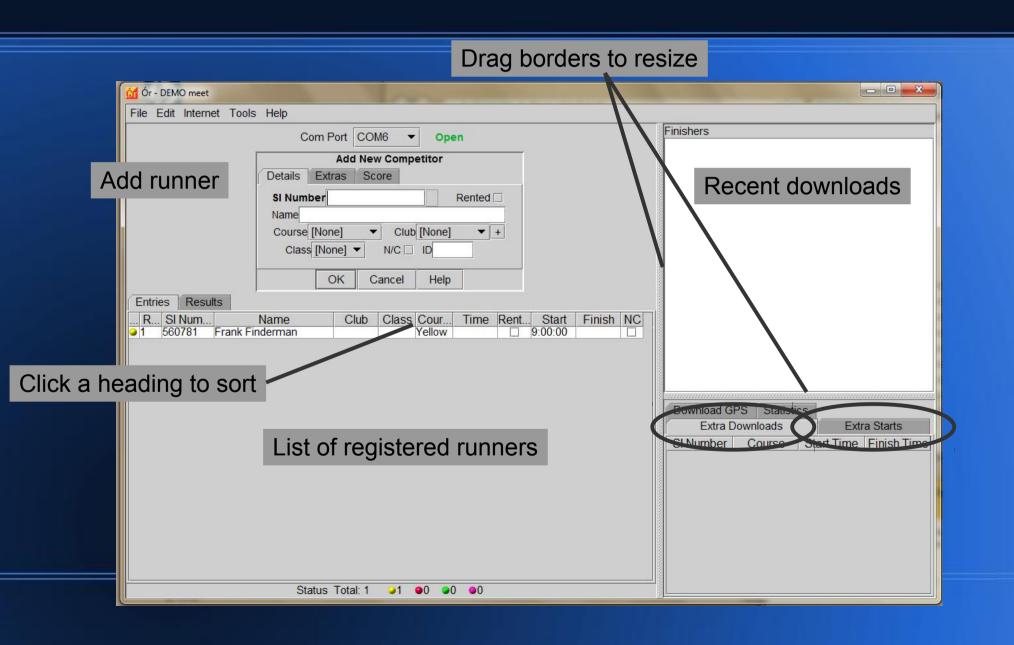

## Data Entry - 1

- Keep cards organized don't skip, don't enter twice
- Alt-e places cursor ready to Enter new runner
- Enter SI Number accurately!
- Tab to next field; shift-Tab to previous field
- Course type first letter (w,y,o,r,...)
- Club type first letter; repeat to move down list
- Enter save runner & place cursor for next entry
- File card by course, in stub box

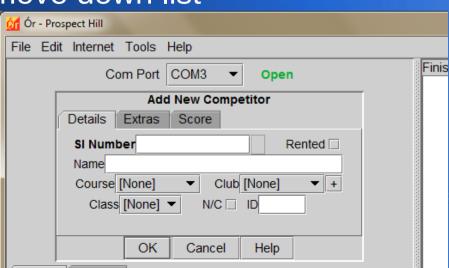

## **Data Entry - 2**

Common warning, esp. with rental sticks

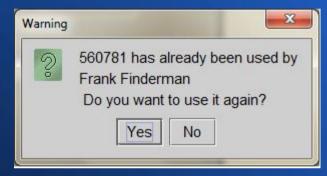

- Have you already entered this runner/course?
- Same runner on a second course?
- Has cited runner finished? (stick recycling with new runner?)
- Did you enter SI number correctly?

### **Downloads Overview**

- Ór does everything by SI number
- Tries to match SI number of download with SI number in list of registered runners
- No match → Extra Downloads list for manual handling

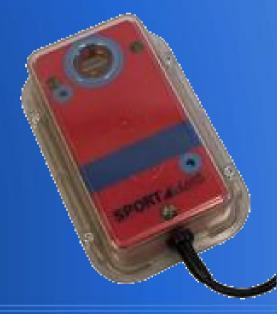

#### Downloads - 1

- Dip in red download box until beep-flash
- Dip in splits printer box to print splits
- Do not let runner walk away!!!
  - Wait for data to appear top-right (download again?)
  - Repeat name to runner, catch errors

Normal finish:

Finishers

129 346856 Pat Fleetfoot NEOC Green 108:53 OK

\*\*\* RENTED \*\*\*

#### Downloads - 2

- "Unknown" can't find SI number among registered runners; download appears in Extra Downloads tab
  - SI number mis-entered? edit entry (double-click line in list)
  - Runner's card not input yet? Ór will process when entered
- "DNF" red = missed control, yellow = off-course control
  - Lots of missed/extra controls → wrong course? edit entry
  - Credible appeal? edit entry, Extras tab, Edit Punches
  - Didn't Clear? send note with results

```
Finishers

129 346856 Pat Fleetfoot NEOC Green 108:53 DNF
129 130 119 122 140 132 133 134 135 126 127 125
123 136 137 114 128 116 111

**** RENTED ****
```

```
Finishers

129 346856 Pat Fleetfoot NEOC Orange 108:53 DNF
117 118 119 120 121 122 123 124 125 126 127 114 128
116 129 130 111 132 133 134 135 126 127 125 136 137
**** RENTED ****
```

#### Downloads - 3

- Strangely LONG finish time
  - Didn't punch Start? Ór uses default Start time
  - Edit entry, Extras tab, enter estimated Start time HH:MM:SS
- "No Finish Time" message
  - Send runner to Finish, then download again

```
Finishers

129 346856 Pat Fleetfoot NEOC Green 108:53 DNF
129 130 119 122 140 132 133 134 135 126 127 125
123 136 137 114 128 116 111
**** RENTED ****
```

```
Finishers

129 346856 Pat Fleetfoot NEOC Orange 108:53 DNF
117 118 119 120 121 122 123 124 125 126 127 114 128
116 129 130 111 132 133 134 135 126 127 125 136 137
*** RENTED ***
```

## **After Close of Starts**

- Read Start control(s) to determine who is in the woods
  - Couple Start control with download box
  - Tools > Read Start Unit (repeat as necessary)
- Status dots (and Statistics tab) will update
  - Yellow = registered in  $\acute{\mathbf{Or}}$ , but did not punch Start (!?!)
  - Red = started, did not yet download (still on course, or left)
  - Green = finished OK
  - Purple = finished, but DNF
- Extra Starts tab: sticks that punched Start but are not registered
  - Duplicate entries? Look at name/course
- IDEAL end of meet: All status dots Green or Purple;
   no Extra Downloads, no Extra Starts

#### Results to Web

- From Ór, export the competition (file contains results & splits)
   File > Export > Competition...
- From Purple Pen, save RouteGadget files (.gif & .xml files)
   File > Create RouteGadget Files...
- Also from Purple Pen, save .pdf map of all controls
- E-mail files to resultscoordinator@newenglandorienteering.org

### Generator - 1

Always Keep Generator Upright

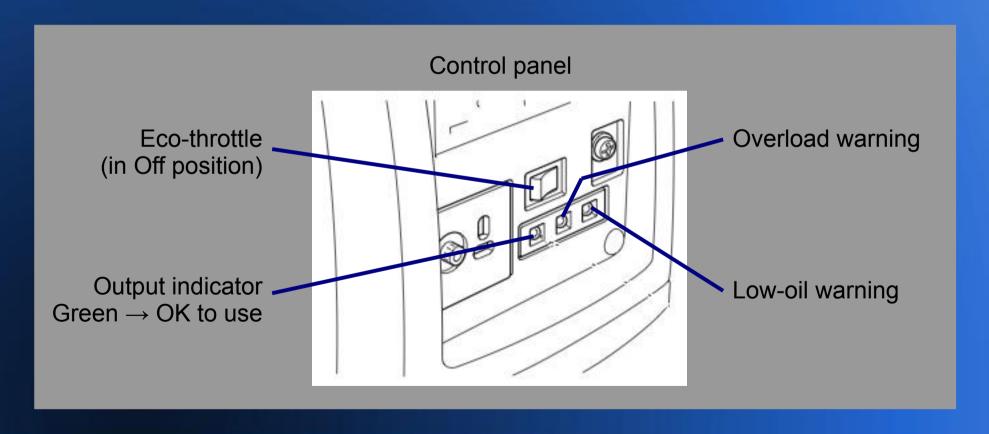

#### Generator - 2

- Always Keep Generator Upright
- To Power ON
  - Turn lever on top of fuel cap to On (full clockwise)
  - Switch Eco-Throttle toggle (control panel) to Off
  - Move choke lever (upper side) right to Closed
  - Turn engine switch (below start cord) On (counterclockwise)
  - Pull start cord
- When warm: Move choke lever left to Open; Switch Eco-Throttle On
- When left light on control panel is Green, OK to plug in

#### **Generator - 3**

- To Shut OFF
  - Engine switch Off (clockwise)
  - When cool, turn fuel cap lever to Off (counter-clockwise)
- Always Keep Generator Upright
- Be careful in wet weather

Output is 120 volts, same as a wall outlet.